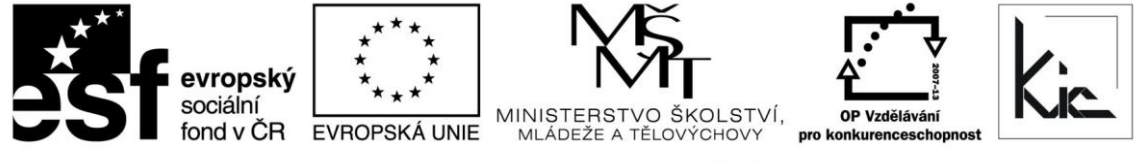

INVESTICE DO ROZVOJE VZDĚLÁVÁNÍ

Tento projekt je spolufinancován Evropským sociálním fondem a státním rozpočtem České republiky.

# Vzdělávací program

# **RESTART – Tablet s androidem - účinná pomůcka ve výuce**

Akreditace – MSMT- 17771/2014-1-527 platí do 6.8.2017

## Anotace

Vzdělávací program je zaměřen na otevřenou platformu Android. V prvé řadě nám půjde o hledání praktických možností využití tabletu z hlediska těch nejzákladnějších dovedností - natočit, stříhat, sdílet video/zvuk/obraz. V mnohém nám pomůžou i dostupné aplikace, kterými lze tablet rozšířit o další možnosti. Hlavní cíl, ale nespočívá v seznamování účastníků s ohromným a snad nekončícím spektrem jednotlivých aplikací. Půjde nám spíše o hledání cest, jak více žáky zapojit do učení se a jak žáky vést k samostatné a tvořivé práci. Tablet není jen spásonosnou berličkou, ale naopak kusem technologie, který lze využít nápaditě a nově.

Cílová skupina

Pedagogičtí pracovníci škol

## Vzdělávací cíl

Cílem vzdělávacího programu je seznámit pedagogické pracovníky s možnostmi využití tabletu v podmínkách českého školství. Akce je zaměřena na přímou práci účastníků s tabletem, na schopnost využít stávajících aplikací a výukových zdrojů ve výuce a dále na přípravu učebních materiálů optimalizovaných pro daný typ tabletu.

Absolvent vzdělávacího programu:

- se naučí začlenit dotyková zařízení do výuky;
- posuzuje výhody a nevýhody konkrétních typ dotykových zařízení ve výuce;
- využívá tablet jako účinný prezentační nástroj učitele;
- zná model nasazení tabletu 1:1, prosazuje ve škole koncept BYOD, např. k projektové činnosti se skupinou.

# Vyhodnocení akce

Účastníci kurzu diskutují pod vedením lektora možnost začlenění tabletu do výuky, kriticky hodnotí jejich edukační dopad. Účastníci zpracují úkol dle pokynu lektora a vyplní evaluační dotazník.

# Technické zabezpečení akce

Lektor bude mít k dispozici dataprojektor nebo projekční dotykovou obrazovku, připojení k internetu (v učebně nutná wi-fi), tablet/konvertibilní NTB s Android a vlastní dotyková zařízení účastníků (lze chytrý telefon s Android).

*Materiál je publikován pod licencí Creative Commons - Uveďte autora-Neužívejte komerčně-Nezasahujte do díla 3.0 Česko Výukový materiál pro projekt RESTART, reg. č. CZ.1.07/1.3.00/51.0004*

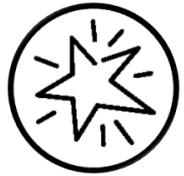

Krajské zařízení pro další vzdělávání pedagogických pracovníků a informační centrum Nový Jičín, příspěvková organizace, Štefánikova 7/826, 741 11 Nový Jičín, IČO 62330403, DIČ CZ62330403

#### Metodické poznámky k programu

Vzdělávací program přináší účastníkům možnost začít aktivně využívat tablet a jeho vzdělávací funkce ve výuce. Program je sestaven přímo na míru podmínkám českých škol. Je zaměřen na využití tabletu jako nástroje učitele a na využití existujícího výukového obsahu. Část kurzu je také věnována možnostem napojení tabletu na školní infrastrukturu, propojení s cloudovými úložišti a možnosti využití materiálů původně vytvořených pro stolní PC.

Forma – prezenční - pracovní dílna, hodinová dotace 16 h (12 h prezenčně + 4 h e-learning).

Přehled témat prezenční části výuky (12 h)

1. sezení – Technické možnosti tabletu - 4 h Základy ovládání (OS Android, gesta, nastavení, klávesnice, přizpůsobení)

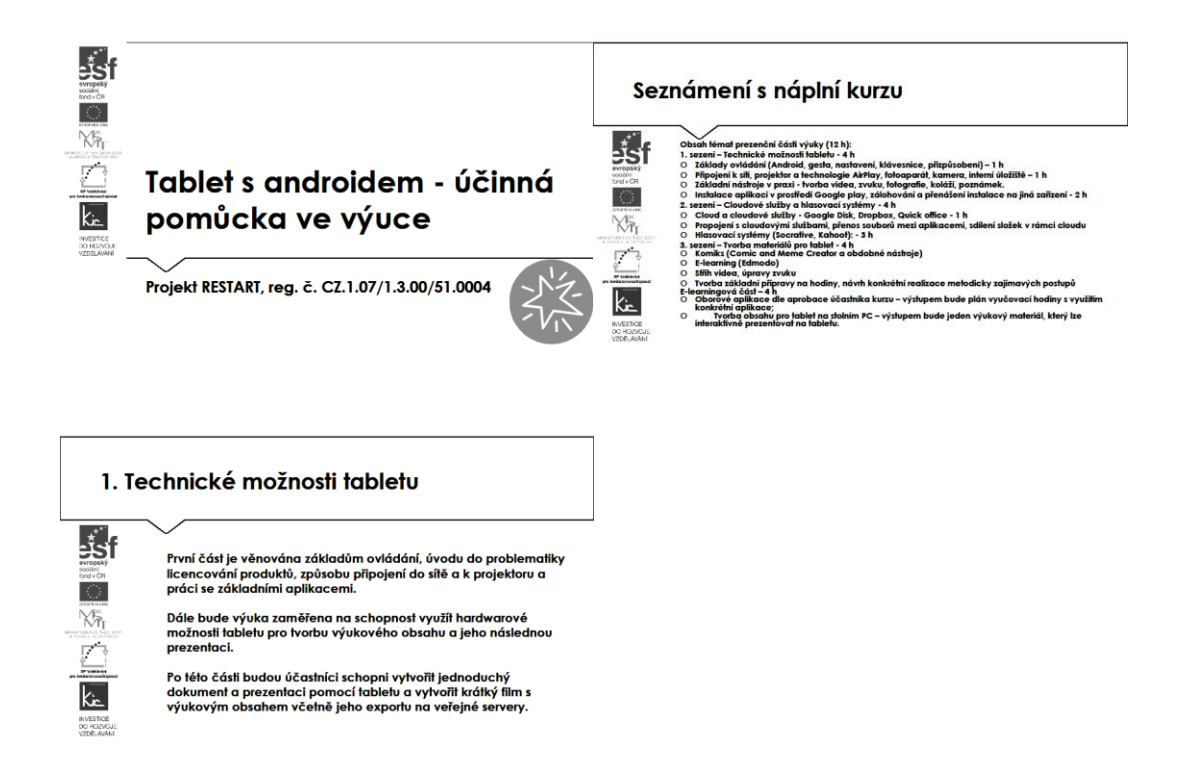

Lektor uvádí tento kurz jako pracovní dílnu, jejímž cílem je zejména posílit resp. získat dovednosti v práci s tabletem vybaveným OS Android. Upozorní účastníky, že zaměření kurzu vychází z potřeby vybavit učitele dostatečnými kompetencemi pro samostatnou práci s tímto zařízením vč. představení tabletu/chytrého telefonu.

Účastníci jsou předem informováni o potřebě přinést si s vlastní zařízení, aby byla příprava v maximální míře individualizovaná. Lektor avizuje, že praktický nácvik doplní prací s edukačními zdroji, které účastníkovi pomohou zasadit využívání tabletu do vlastní výuky a přípravě na ni. Ve vstupní informaci před kurzem posílá účastníkům požadavek, aby měli k tabletu přístup, který bude umožňovat stahování aplikací z Google Play – tento požadavek účastník zpravidla předává správci školní sítě pro nastavení dostatečných uživatelských práv a přihlášení z účtu Google. Na kurz přichází s tabletem včetně přístupových údajů, paměťovou SD kartou a s účtem Google, který je v tabletu přidán (Účty a synchronizace – přidat účet Google).

Pro získání účtu Google jsou účastníkům nabídnuty 2 možnosti:

- registrace nového účtu Google, přihlašování pomocí e-mailové adresy gmail.com
- registrace nového účtu Google, přihlašování pomocí v současné době používané e-mailové adresy @mojedomena.cz, @domenaskoly.cz apod.

Úvod kurzu lektor věnuje tabletu a jeho připojení k internetu. Nejdříve si skupina představí tablety, které do kurzu přinesla. Lektor zejména zaměřuje pozornost na rozměry tabletu, popř. váhu, výbavu externí doplňky (obal, podstavec, klávesnice), výdrž baterie. Zároveň skupina diskutuje, zda se jedná o vlastní zařízení, nebo zařízení svěřené školou jednomu pracovníkovi resp. sdílené zařízení mezi více pracovníky. Zde lektor rozebírá výhody a nevýhody variant z pohledu účastníka, tj. uživatele zařízení:

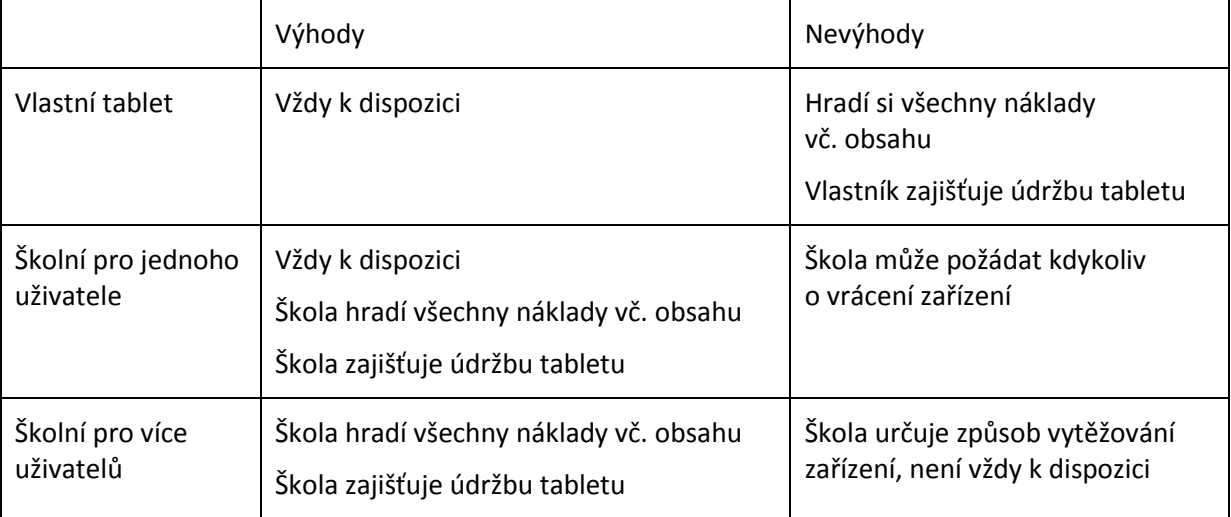

Dále lektor promítne krátké video, ve kterém je představení tablet s Androidem <https://www.youtube.com/watch?v=ez6KqSlW6IM> a průběžně komentuje ukázku s tím, co vše se účastníci v kurzu naučí a že motivační video má několik navazujících částí, ke kterým se v případě potřeby účastník může vracet. Za zásadní označí možnost ovládání dotykem (předpokladem je, že je zařízení takto připraveno i po hardwarové stránce, typicky tablet, chytrý telefon). S účastníky lektor diskutuje, která zařízení již nyní využívají jako dotyková a zda pro osobní potřebu nebo pro výuku.

Lektor vyzve účastníky k přihlášení k tabletu pomocí účtu Google a pomůže účastníkům k připojení na místní wi-fi. Lektor s účastníky provede odhlášení od systému. Zopakuje postup s tím, že v závěru provedou účastníci za jeho pomoci restart tabletu. Po dalším přihlášení se účastníci pod vedení lektora podrobněji podívají na Domovskou obrazovku, upozorní, že jde o několik obrazovek (pět), které si lze přizpůsobit přidáním zástupců aplikací, miniaplikací a nastavením pozadí. Domovskou obrazovku lektor přirovná k pracovní ploše na velkém PC.

Pro potřeby práce účastníků a jejich práce se žáky shrnuje lektor zásady tvorby bezpečných hesel:

- sílu hesla zvyšuje kombinace různých znaků (velká a malá písmena, číslice, symboly)
- heslo by nemělo obsahovat úplné slovo, údaje typu jméno nebo datum narození

Lektor představí novou funkcionalitu - přihlašování k tabletu pomocí odemykacího hesla obrazovky. Jde o přihlašování spojením 4-9 bodů na obrazovce. Lektor doporučí v rámci bezpečnosti:

- nezačínat odemykací gesta z rohů obrazovky
- 9 bodů lze propojit cca 140 tis. kombinacemi
- hlídat si, aby při zadávání nikdo další nemohl vidět na displej (viz také čistění obrazovky, aby nebylo možné heslo vyčíst z mastné stopy).

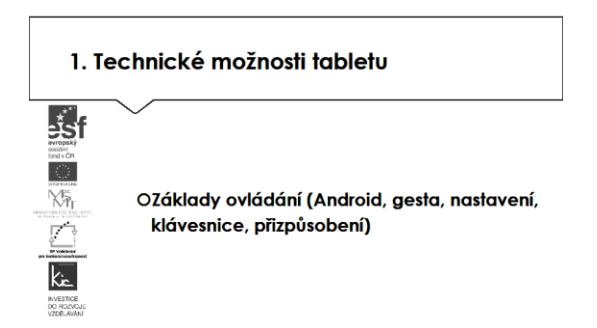

Dále lektor pokračuje v nácviku ovládání tabletu dotykem. V souvislosti s tím upozorňuje na prostředky, které lze bezpečně používat pro čištění displeje, který je tímto způsobem práce velmi zatížen a potřebuje pravidelnou údržbu, např. doporučí [https://www.alza.cz/clean-it-cistici-roztok](https://www.alza.cz/clean-it-cistici-roztok-na-obrazovky-s-uterkou-ve-vicku-d307275.htm?catid=18851257)[na-obrazovky-s-uterkou-ve-vicku-d307275.htm?catid=18851257](https://www.alza.cz/clean-it-cistici-roztok-na-obrazovky-s-uterkou-ve-vicku-d307275.htm?catid=18851257). Zejména upozorní na souvislost např. s ochranou zraku uživatele (zkreslení obrazu-rozostření na mastných skvrnách) a viz výše s odečítáním odemykacího hesla.

Ovládání tabletu pomocí gest obsahuje několik základních pohybů, které lektor účastníkům předvede, a pak každý individuálně nacvičují. Jako první gesto ve skupině nacvičují gesto "Klepnutí". Lektor uvede analogii s kliknutím myši a procvičí na otevření složky, spustí aplikaci. Další gestem je "Stisknutí a podržení". Díky tomuto gestu lektor zobrazí položku na domovské stránce. Lektor přirovná toto gesto k vytvoření zástupce. Další gesto, které lektor prezentuje jako analogickou k posouvání kolečkem myši je "Posun posouváním prstu", díky tom lze procházet obsahem na obrazovce. Poslední z analogií je "Uspořádání posouváním prstu", toto gesto přesune položku, podobně jako přetažení myší.

Následuje gesto používané např. pro práci s obrázky či objekty, lektor předvede "Stažení nebo roztažení prstů". Lektor takto přiblíží nebo oddálí pohled na mapě, resp. úplně aplikaci uzavře. Účastníci si individuálně procvičují, lektor postupně kontroluje, zda zvládli bezpečně tuto činnost.

Lektor s účastníky provedl individuální nácvik pěti gest, díky kterým rychle a efektivně pracují na tabletu. Účastníci si ještě sami gesta procvičují např. ve složce Aplikace. Nedílnou součástí práce na tabletu je používání dotykové klávesnice. Lektor předvede tak, že klepne na Domovské obrazovce do pole Google pro zadávání textu a zobrazí se klávesnice, popř. ji vyvolá klepnutím na ikonu dotykové klávesnice. Cílem nácviku gest je, aby účastníci byli při práci na tabletu sebejistí. Samostatně mohou pokračovat např. dle videa na <https://www.youtube.com/watch?v=6RF4nI-sHbI>

Lektor pokračuje představením tabletu, spolu s účastníky si projdou zobrazení Nastavení a zde Úložiště a Aplikace, zaměří pozornost účastníků na aplikace dodané výrobcem (součást Android resp. základní aplikace typicky využívané na tabletu např. nativní e-mail).

Připojení k síti, projektor a technologie AirPlay, fotoaparát, kamera, interní úložiště Základní nástroje v praxi - tvorba videa, zvuku, fotografie, koláží, poznámek.

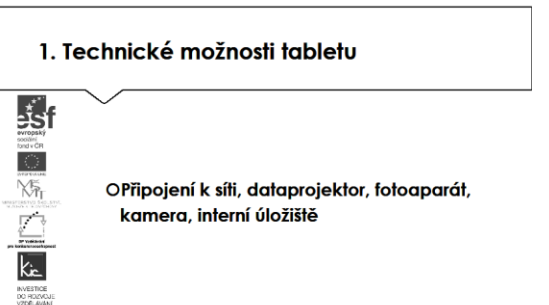

Lektor se nyní věnuje hardwarovému vybavení tabletu, zejména s účastníky prozkoumají umístění webové kamery resp. fotoaparátu (jejich počet, rozlišení v Mpx), pořídí krátké video a několik fotografií v učebně. Znovu si v Nastavení projdou možnosti připojení k internetu, lektor navíc účastníkům předvede bezdrátové připojení k dataprojektoru v učebně např. pomocí Miracast viz také <http://avmania.e15.cz/jak-zobrazit-displej-mobilu-na-televizoru-miracast>

Zde lektor připomene účastníkům vysokou penetraci chytrých telefonů mezi žáky a to zejména zařízení s Android. S účastníky provede rychlý průzkum ve skupině:

- žáci nesmí mobily do školy nosit, resp. musí být v době výuky vypnuté
- situace s mobily není školou nijak řešena
- žáci mobily řízeně využívají ve výuce.

Poslední jmenovaná skupina účastníků uvádí příklady použití chytrých telefonů/tabletů ve své škole. Nejčastěji jmenují fotografování a video, zde např. uvede nástroj pro práci s videem na tabletu <https://www.youtube.com/watch?v=tGGGWwLItZY> Lektor doplní možnosti o nástroje v chytrém telefonu/tabletu na prozkoumávání okolí, detektor či měřidlo (akcelerometr, gyroskop, světelné čidlo, digitální kompas, teploměr, GPS a další) a jejich uplatnění např. v přírodních vědách, projektovém dni a doplní videoukázkou z prostředí české školy na <http://www.youtube.com/watch?v=-E0wbhq2PjM>

Po prozkoumání hardwarových prostředků na tabletech účastníků pokračuje lektor představením datového úložiště. Upozorní na zásadní odlišnost mezi tabletem a NTB právě v potřebě místa pro ukládání dat a přístup k němu (internet). Tuto situaci pomáhá řešit SSD (v případě konvertibilních zařízení nebo jako externí disk), SD karta nebo eMMC v tabletu.

Jako variantu nabízí účastníkům využívání online úložiště Disk Google. V této části kurzu využije lektor uživatelské účty účastníků pro přihlášení do Google Apps for Education <https://www.google.com/edu/products/productivity-tools/> a postupně projde s účastníky nabízené služby s důrazem na Disk Google. Účastníci tak mají praktickou zkušenost jako východisko pro svou výuku a týmovou spolupráci pedagogického sboru/třídy. Pro svou další práci ve škole zde dostávají adresu pro registraci školy do služby Google Apps for Education, která je školám poskytována zdarma.

Účastníkům je vysvětlena bezpečnost služby zejména garantovanou dostupností služby (SLA) 99,9 % a šifrováním dat při jejich přenosu na Disk. Dále jim je ke službě uvedeno:

- Disk Google (uvést výhodu přístupu ze školy i z domu, lze využít na mobilním zařízení, je možné ukládat různé typy souborů, jednotlivé soubory a složky lze sdílet s konkrétními spolupracovníky/žáka, disk má výkonné vyhledávací funkce včetně obrázků opatřených textem, lze v prohlížeči zobrazit cca 20 typů souborů, resp. můžete ukládat soubory z některých webových aplikací).
	- o Zde si účastníci provádí vlastní nácvik vytvoření složky na disku, vytvoření formuláře a jeho rozeslání účastníkům pro získání rychlé zpětné vazby. Na vytvořený disk si dále nahrají přiměřeně velký soubor.

Lektor seznámí účastníky kurzu s informací, že pro školy není velikost Disk Google nijak omezena, pouze ukládání je limitováno 5 TB/soubor. Upozorní opět na základní omezení v tom, že je služba poskytována online, kterou lze eliminovat také tím, že použijeme funkci stáhnout Disk pro PC.

Instalace aplikací v prostředí Google play, zálohování a přenášení instalace na jiná zařízení

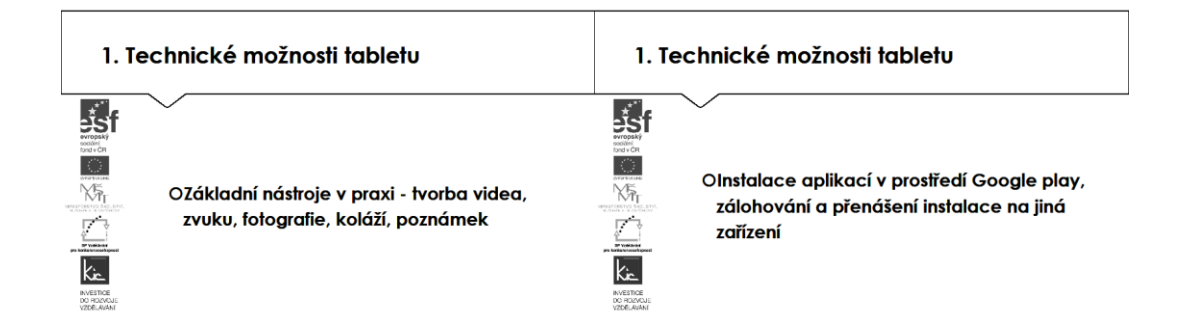

Ačkoliv je tablet od výrobce vybaven základními nástroji, zpravidla pro práci s multimédii jsou využívány aplikace dostupné na Google Play. Pro práci s natočeným videem a pořízenými fotografiemi lektor vyhledává s účastníky vhodné aplikace na tomto store. Pro vyhledávání lektor představí několik způsobů:

- procházení Aplikace a hry resp. Zábava
- dle kategorií (např. fotografie, vzdělání)
- dle doporučení (výběr redakce, žebříčky nejlepších).

Z nalezených aplikací zvolí různé dvě, které jsou poskytovány zdarma a tyto stáhnou do tabletu. Na základě instrukce lektora tyto aplikace umístí na Domovskou obrazovku. Potom jednu z aplikací odinstalují. Lektor postupně kontroluje činnost účastníků, odpovídá na dotazy a ověřuje, že tuto činnost bezpečně zvládli.

#### 1. Technické možnosti tabletu

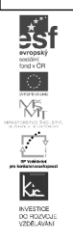

OZískávání výukového obsahu z internetu Olicenční ujednání

Vzdělávací obsah si tedy účastník buď tvoří pomocí již uvedených aplikací, popř. využívá licenčně přístupné zdroje. Účastníci v diskusi dospějí k tomu, že bude možné využívat pouze takové digitální učební materiály, které mohou na aplikacích ve svém tabletu spustit, popř. které jsou spustitelné online. Připomenou si, kdy se jedná o volné užití díla ve škole dle AZ. V této fázi výkladu je vhodné připomenout licenci, která umožňuje bezplatné využití díla pod licencí Creative Commons s licenčními prvky (charakteristické prvky této licence stanovil poskytovatel a jsou vyjádřeny v jejím označení, např.: "Uveďte autora", "Neužívejte komerčně" a "Zachovejte licenci") – viz např. dále na webu dum.rvp.cz

Z výčtu možných zdrojů lektor účastníkům uvede 4 významné portály. Portál komerční organizace [www.dumy.cz](http://www.dumy.cz/), na kterém je soustředěno víc než 100 tis. materiálů různého charakteru. Vkládané materiály zde dostávají hodnocení odborníka a veřejnosti. Jejich třídění je dle stupně vzdělávání, dle typu, dle operačního systému. Účastníci si vyzkouší vyhledávání pomocí fulltextu. V závěru je lektor upozorní ještě na možnost využití eKnih, které jsou zde také k dispozici. Z pohledu ČR se jedná asi o nejobsáhlejší databázi digitálních učebních materiálů.

Další portál je v gesci MŠMT, shromažďuje výstupy Operačního programu vzdělávání pro konkurenceschopnost. Účastníci si opět vyzkoušejí vyhledávání dle zaměření, tématu, druhu produktu, hodnocení uživateli. Lektor závěrem upozorní na licenci CC, pod kterou jsou výstupy OPVK publikovány.

Z hlediska validity zdrojů jsou jim doporučeny materiály publikované na dum.rvp.cz, které procházejí jistou mírou ověření informací (na portálu se počet materiálů blíží 10 tis.). Následně jsou na portálu podrobeny veřejné diskusi a připomínkám, autoři tak mohou neprodleně provést úpravy či doplnění informací. Prohledávání materiálů už vyžaduje jistou trpělivost, účastníci si zvolí ze struktury RVP, následně vzdělávací oblast, tematický okru a nakonec očekávaný výstup. Následně si zobrazí výsledek (pokud vyhovuje požadavku). Lektor komentuje výsledky hledání (typ souboru je zpravidla text, tabulka, prezentace), upozorní na možnost filtrovat navíc materiály pro žáky s SVP.

Lektor účastníkům ještě představuje [www.veskole.cz](http://www.veskole.cz/), kde se soustřeďují výukové materiály pro interaktivní tabule, zejména SmartBoard (v současné době obsahuje cca 30 tis. takových materiálů, také videa a články k využití ICT ve výuce). Pro vyhledávání zde účastníci vyzkoušejí filtrování podle stupně vzdělávání, předmětu, typu souboru nebo části názvu. Validita vkládaných materiálů je garantována jejich autory.

Pokusy škol ověřit koncept zavádění nových modelů do výuky lektor postupně představí na ukázkách moderní výuky podpořené ICT, jak lze realizovat výuku těmito způsoby, diskutuje s účastníky důvody proč jí zavádět (výhody x omezení) a které modely jsou vhodné pro nasazení tabletů:

- Badatelsky orientovaná výuka (podpora kreativity, objevování, náročná na přípravu)
- Koncept 1:1 (individuální přístup k žákům, vlastní tempo rozvoje, nezbytné je zajistit zařízení pro všechny žáky)
- SMART centrum (inovativní koncept získávání kompetencí a dovedností 21. století, omezeno na jeden rok)
- iTřída (výhoda uzavřené sociální sítě s výukovými materiály, pro žáky může být neatraktivní).

S účastníky lektor diskutuje otázku, co je třeba zohlednit (technické vybavení školy, jiný způsob výuky), přístup pedagogického sboru jako předpoklad takové změny. Pro další informace odkáže účastníky na weby těchto projektů:

Badatelsky orientovaná výuka <http://spomocnik.rvp.cz/clanek/20083/VYUKA-11-SE-SMILE.html> Ověřování konceptu 1:1 <https://www.microsoft.com/cze/education/vzdelavameprobudoucnost/> SMART centrum - příklad interaktivní výuky [http://www.zskrouna.cz/readarticle.php?article\\_id=284](http://www.zskrouna.cz/readarticle.php?article_id=284) Profesionální podpora pedagoga digitální výuky 1 : 1 <https://www.fraus.cz/cs/projekty/flexibook-11> Prostředí iTřídy pro skupinovou či individuální práci s dotykovými zařízeními <https://www.itrida.cz/>

2. sezení – Cloudové služby a hlasovací systémy - 4 h

Cloud a cloudové služby - Google Disk, Dropbox, Quick office

Propojení s cloudovými službami, přenos souborů mezi aplikacemi, sdílení složek v rámci cloudu

2. Cloudové služby a hlasovací systémy

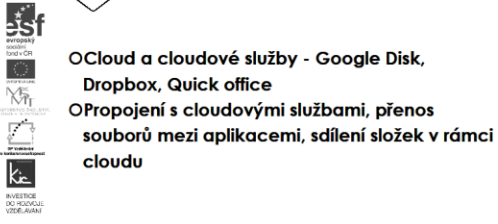

Vzhledem ke stručnému představení služeb Google Apps for Education v minulé části, lektor tuto část kurzu řídí jako pracovní dílnu. Poté, co se účastníci přihlásí ke svému účtu, pokračuje lektor s účastníky podrobným seznámením s hlavními nabízenými službami, tedy Gmail, Kalendář, Disk a Kancelář online aplikace pro tvorbu dokumentů, tabulek, prezentací. Vždy je účastníkům prezentováno využití konkrétní služby pro práci skupiny a ověřeno společnou komunikací/tvorbu a sdílením. Účastníci tak mají praktickou zkušenost jako východisko pro svou výuku a týmovou spolupráci pedagogického sboru/třídy.

Lektor začíná službami Gmail a sdílené Kalendáře. Při zavádění cloudových služeb ve škole je vhodné začít sjednocením e-mailových adres a prostředí pro plánování činností. Účastníkům jsou postupně spuštěny služby a vyzkouší si:

- Gmail (uvést výhodu přístupu ze školy i z domu, lze využít na mobilním zařízení, službu je možné synchronizovat s Outlook, obsahuje filtrování spamu a virů, školní administrátor může určovat, s kým mohou uživatelé (zde ve smyslu žáci) komunikovat prostřednictvím e-mailu)

Yž

- o Možné aktivity pro účastníky nácvik odeslání nového mailu, výběr adresáta nebo skupiny adresátů, k mailu připojí přílohu (např. formát PDF), upraví si vkládaný podpis, odpovídají na mailovou korespondenci, sledují vytváření vláken v komunikaci, maily štítkují.
- Kalendář Google (možnost přístupu ze školy i z domu, lze využít na mobilním zařízení, službu, plánování schůzek lze vč. odesláním pozvánky, zobrazit je možné několik vrstev kalendářů pro sladění pracovních a osobních činností, lze nastavit oprávnění přístupu do svého kalendáře, lze publikovat např. na webu školy
	- o Možné aktivity pro účastníky vytvoření nového kalendáře, sdílení tohoto kalendáře, zadání události, pozvání ostatních účastníků kurzu na schůzku.

Jako další služba jsou účastníkům představeny Dokumenty Google. Lektor provede rychlou ukázku (vhodné je vytvořit online dotazník s tabulkou pro sběr odpovědí od účastníků kurzu).

- Dokumenty Google (uvést výhodu přístupu ze školy i z domu, lze využít na mobilním zařízení, je možné ukládat různé typy souborů, jednotlivé soubory a složky lze sdílet s konkrétními spolupracovníky/žáka, školní administrátor může určovat, s kým mohou uživatelé soubory sdílet (globální oprávnění), přístup k souborům může udělit a odebrat kdykoliv vlastník, velmi důležitá je podpora formátu souborů.doc, .xls, .ppt a .pdf)
- Dokumenty Google zahrnují generování souborů typu dokument, tabulka, nákres, formulář, prezentace…
	- o Možné aktivity pro účastníky tvorba min. 3 typů souborů, zkouší množství nástrojů, které v nich mají k dispozici, ukládají je do dříve připravené složky na Disku Google.

Všichni účastníci jsou vyzváni, aby do dokumentů přidali komentáře – učitele tak může poskytnout zpětnou vazbu pro žáky, doplnit vysvětlením své změny ve sdíleném dokumentu. Následně ve skupině diskutují edukační využití takového postupu ve třídě.

Jako již tradiční webové úložiště s nástroji pro "elektronickou kancelář" představuje lektor službu Dropbox. Provede účastníky prostředím, shrne, že rovněž umožňuje uživateli ukládat a sdílet soubory a složky. Dropbox podporuje platformy Microsoft Windows, Mac OS, Linux, Android, iPhone, iPad a další. K dispozici je webové rozhraní služby, není tedy nutné nic instalovat do tabletu, stačí webový prohlížeč. K přihlášení lze využít účet Google, lektor upozorní, že tedy není nutné provádět novou registraci. Pro více informací odkáže na <https://www.dropbox.com/>, kde je rovněž dispozici možnosti využívání zdarma (úložiště s omezením datových přenosů za den).

Výsledným poznatkem této části výkladu je prokázání, že:

- cloudové služby nejsou závislé na typu zařízení a OS, pokud běží online a přistupujeme k nim pomocí prohlížeče

- není rozhodující, v jakých online aplikacích pracujeme, důležité je vědět, v jakém formátu a typu souboru budeme chtít poskytovat výstup naší práce

- zpravidla jsou dostupné pro školy a domácí použití zdarma.

Toto má zásadní dopad na nové možnosti využití ICT ve výuce, účastníci kurzu mají v této chvíli již dostatek informací, doporučení a nástrojů pro aplikování do své výuky.

#### Hlasovací systémy (Socrative, Kahoot)

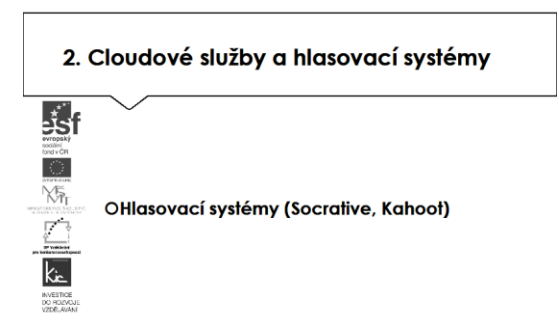

Lektor doplňuje cloudové nástroje o aplikace sloužící k akčnímu výzkumu, jako aktivizačního nástroje pro výuku. Účastníkům je prezentován jako nástroj užitečný pro zkvalitňování edukační praxe na základě zpětné vazby (reflexe edukace). Akční výzkum by měl být realizován v krocích: formulace problému, vlastní sběr dat, analýza dat, publikování výsledků, akční plán. Účastníci si v online aplikaci Google Apps (formulář) vyzkoušeli tvorbu jednoduchého dotazníku. Formuláře Google lze pomocí dalších doplňků rozšířit, zde lektor nabídne např. aplikaci Flubaroo.

Ze sw nástrojů lze např. v kombinaci s chytrým telefonem použít online nástroj Socrative, který umožňuje tvořit jednoduché testy, pracovat s vytvořenými testy a např. je sdílet, silný je ve zpracování výsledků a poskytování zpětné vazby žákům, více na <http://socrative.com/> Online aplikace Kahoot! <https://play.google.com/store/apps/details?id=no.mobitroll.kahoot.android> nabízí tři režimy použití, Kvíz (Quiz), Průzkum (Survey) a Diskuse (Discussion). V kvízu jsou žákům postupně pokládány otázky s výběrem odpovědí a mají časový limit. Kombinují se získané body a rychlost. Další dva režimy nepoužívají bodové hodnocení odpovědí. Slouží tedy jako nástroj pro získání zpětné vazby bez prvků soutěže, využití tak najde jako náhrada hlasovacích zařízení.

Z důvodu současné vybavenosti škol uvádí lektor také příklady hw hlasovacích zařízení (Hlasovací systém Smart firmy AV MEDIA, hlasovací systém ACTIVote firmy PROFIMEDIA).

Oboustrané karty na pojmy a slovíčka (Anki, Quizlet)

Myšlenkové mapy (Mindjet)

Záložky (Pearltrees, Diigo)

Kolaborativní nástroje (Nearpod)

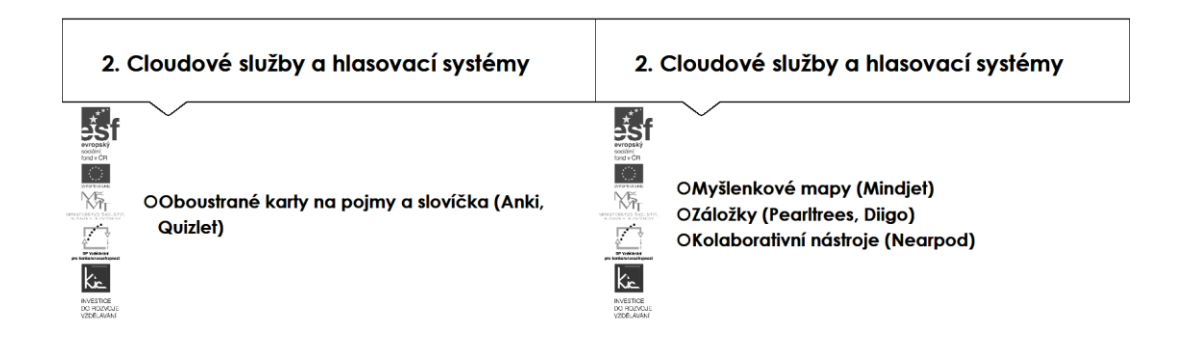

Lektor doplňuje aktivizační prvky pro výuku o online nástroje, které žákům usnadní zapamatování pojmů:

- Anki jako sw vhodný pro výuku slovíček a frází cizích jazyků. Je založený na systému opakování na základě křivek zapomínání. Seznamy slovíček lze snadno doplňovat viz <http://ankisrs.net/>
- Quizlet v základní verzi bezplatný nástroj a nabízí obdobnou službu viz <https://quizlet.com/>
- Myšlenkové mapy jsou online dostupné v mnoha verzích, zde lektor představí např. Mindjet (30denní verze zdarma) na <http://www.mindjet.com/lp/sem/eu/mm/Mindjet-cz.html> nebo např. zdarma poskytovaný MindMap na <https://insightmaker.com/>
- Záložky <http://www.pearltrees.com/> dostupné také na Chrome Store slouží pro organizování informací (odkazy, obrázky a poznámky), obdobně <https://www.diigo.com/> pomůže spravovat online zdroje
- Kolaborativní prostředí pro spolupráci nabízí např. Nearpod [https://www.nearpod.com/,](https://www.nearpod.com/) ale také OneNote od Microsoft nebo Google Docs.

V závěrečné části kurzu dává prostor účastníkům k individuálnímu vyzkoušení některých z představených aplikací, diskutuje s nimi nasazení do výuky, kdy bude mít efekt (např. každý žák má své zařízení apod.).

3. sezení – Tvorba materiálů pro tablet - 4 h

Komiks (Comic and Meme Creator a obdobné nástroje)

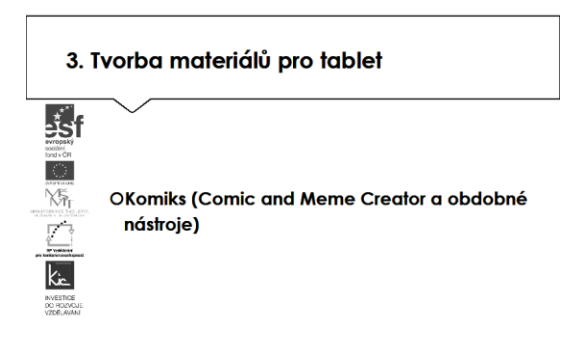

Poslední prezenční část lektor zahajuje získáním zpětné vazby na nástroje, které účastníci v předchozích částech používali, zda je ověřili ve výuce a s jakým dopadem. Doplňuje paletu nástrojů o další aktivizační aplikaci Comics Creator <http://comicscreator.cz/> Tato bude určena pro aktivizaci žáků vlastní tvorbou. Pro přihlášení (např. pomocí účtu Facebook) může uživatel čerpat z databanky objektů (bubliny, osoby, pozadí) a vytvářet příběh. Lektor pokračuje představením aktivity Digital storytelling, účastníkům ji prezentuje jako možnost propojení tvořivého psaní s vlastní prací s digitálními nástroji (fotografií, hudbou, hlasovým záznamem, animací apod.). Upozorňuje na přítomnost příběhu a vypravěče, zapojuje posluchače do myšlenkových a emocionálních procesů a tématem zpravidla bývá životní situace. Z hlediska technologií uvádí jako vhodné nástroje aplikace další on-line služby, např. Storybird vi[z https://storybird.com/,](https://storybird.com/) Simple Booklet apod.

#### E-learning (Edmodo)

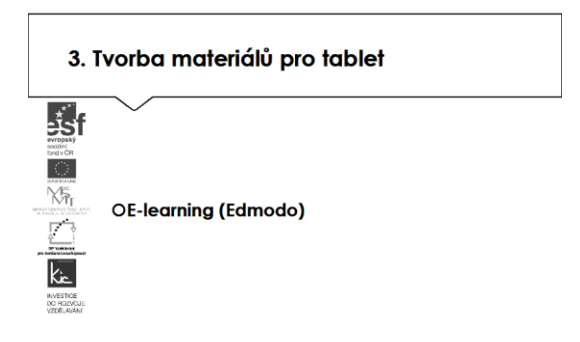

Pro kolaborativní práci je možné využívat sociální sítě. Lektor udělá průzkum ve skupině, kdo z účastníků používá ve výuce např. Facebook, Twitter, resp. kdo je používá pro soukromé účely. Jako analogii FB představí prostředí Edmodo coby sociální síť určenou pro komunikaci učitelů, žáků a rodičů, která organizací informací i designem velmi připomíná FB. Nabídne tento nástroj jako možné bezpečné prostředí pro spolupráci žáků na [www.edmodo.com](http://www.edmodo.com/) Upozorní, že se sídlo společnosti Edmodo nachází ve Spojených státech amerických, proto se vztahuje na použití služby zákon Child On-line Privacy Protection Act (pro uživatele mladší 13 let, potřebujete získat písemný souhlas zákonných zástupců dítěte).

Další variantou může být dlouhodobě českými školami využívané projektové prostředí TwinSpace, zde představí lektor projekt eTwinning a jeho služby, které v sobě integrují komunikační nástroje, zabezpečené online prostředí s možností ukládání a sdílení souborů. Ve společné databázi škol (zpravidla EU) se najdou partnerské školy, které chtějí spolupracovat a v tomto chráněném prostředí pracují. Lektor si udělá ve skupině rychlý průzkum povědomí o této službě a vzhledem k všeobecnému povědomí o projektu zcela postačí připomenout stránky projektu v ČR [www.etwinning.cz](http://www.etwinning.cz/) a doporučit metodickou pomůcku dostupnou na [http://files.eun.org/etwinning/cookbooks/CZ\\_cookbook.pdf](http://files.eun.org/etwinning/cookbooks/CZ_cookbook.pdf)

Poslední a logickou variantou je prostředí Google Classroom jako nová alternativa prostředí LMS pro školu. Lektor využije cvičné prostředí KVIC a s účastníky projde konkrétní ukázky.

- Google Classroom (omezení služby pouze pro Google Apps pro vzdělávání, obsahuje bezplatnou sadu obsahující Gmail, Dokumenty a Disk, umožňuje přehlednou správu prací žáků a žáci mohou na stránce Úkoly sledovat, co se má kdy odevzdat, učitelé mohou poskytovat zpětnou vazbu a úkoly hodnotit).

Ve cvičném prostředí Google Classroom lektor zadá účastníkům cvičný úkol, dle pokynů je úkol účastníky zpracován a lektor jim poskytne zpětnou vazbu. Zpětnou vazbu účastníci sledují na stránce Úkoly. Lektor postupně předává roli učitele dalším účastníkům, každý z nich si takto vyzkouší základní schéma – zadání úkolu vč. doplňujících odkazů a informací – kontrola odevzdané práce – poskytnutí zpětné vazby - nabídka nástroje pro zlepšení (analogicky k modelu PDCA viz také <https://cs.wikipedia.org/wiki/PDCA>). Tato část kurzu je jedna ze stěžejních činností, při které účastníci pochopí edukační dopad použití tohoto nástroje ve své výuce.

#### Střih videa, úpravy zvuku

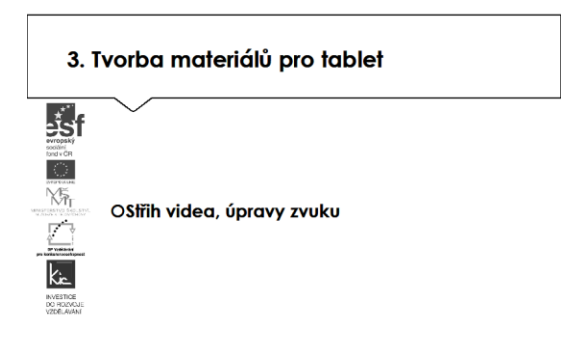

V této rychlé části provede lektor opakování pořízení aplikací v Google Play s cílem vyhledání, instalace do tabletu 2 aplikací. Jednu použijí účastníci pro střih videa, druhou pro úpravy zvuku. Rozdělí skupinu na poloviny, jedna část účastníků představí vhodný nástroj pro střih videa, druhá část se shodne na zajímavém nástroji pro úpravu zvuku. Cílem je získat sady nástrojů, umět posoudit jejich využitelnost v pedagogické práci, odhadnout intuitivnost ovládání a zjistit, zda se k tomuto nástroji vytvořila nějaká komunita uživatelů, kde se dají sdílet dobré zkušenosti. Skupiny tedy navzájem představí každá jednu aplikaci (online či ke stažení, zdarma). Lektor v této části zastává roli poradce při výběru a moderátora při prezentování nástroje.

Tvorba základní přípravy na hodiny

Návrh konkrétní realizace metodicky zajímavých postupů - vše na základě získaných zkušeností v semináři

Tvorba edukativního rozhovoru, záznam videa a jeho komentář, zpětná vazba od žáků, záložky jako samostatná příprava atd.

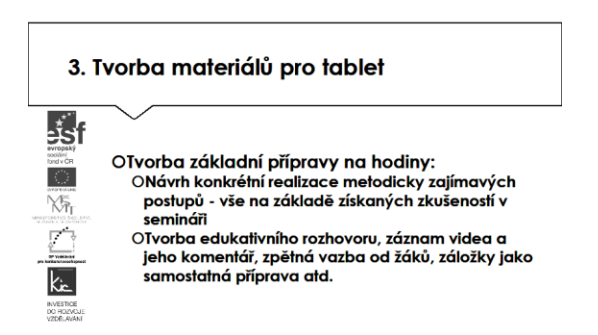

Pomocí prezentovaných nástrojů mohou účastníci ještě doladit své úkoly, zde jim lektor dává cca 30 min času na dopracování.

Ve druhé polovině této části kurzu proběhne prezentace účastníků, kteří zpracovali úkol nalézt na Google Play aplikaci pro výuku, zpracovat metodický postup, ve kterém popíše vybranou aplikaci, jak ji zařadí do výuky, jak aplikace toto téma obohatí, jaké nové postupy použití ICT ve výuce učiteli nebo žákovi umožní (popis na konci e-learningové části) resp. vytvořili nový výukový materiál využitím představených nástrojů.

Lektor společně s celou skupinou hodnotí edukační přínos prezentovaného nástroje, poskytují účastníkovi další tipy a doporučení do výuky.

- 4. E-learningová část 4 h
- Oborové aplikace dle aprobace účastníka kurzu
- Tvorba výukového obsahu pro tablet.

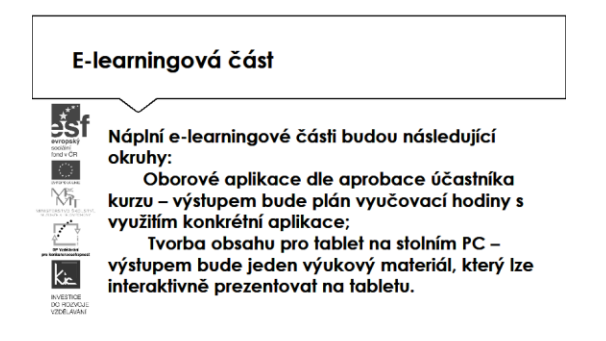

Účastníkům jsou podrobně prezentovány jednotlivé části e-learningového prostředí kurzu. V souvislosti s tím je jim vysvětleno zadání samostatného úkolu - na základě kritického zhodnocení nabídky aplikací v Google Play si účastník zvolí jednu aplikaci a v ní se věnuje přípravě názorné ukázky do vyučovací hodiny. Zpracovaný materiál je sdílen autorem se všemi účastníky kurzu, prezentován autorem a podroben společné diskusi v závěrečné části kurzu.

V samostatném úkolu se věnuje přípravě výukového materiálu. Zpracovaný materiál je sdílen autorem (účastníkem) se všemi účastníky kurzu na Google Disku. Autor si doplní materiál např. vlastními fotografiemi pořízenými pomocí tabletu apod.

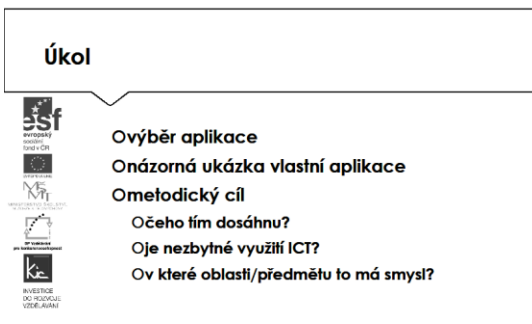

Účastníkům je nasdílen projektový formulář pro zpracování výstupu je jim vysvětleno, jak přistupovat ke kritickému zhodnocení vyhledaných zdrojů informací. Je jim zadán úkol nalézt na Google Play aplikaci pro výuku, zpracovat metodický postup, ve kterém popíše vybranou aplikaci, jak ji zařadí do výuky, jak aplikace toto téma obohatí, jaké nové postupy použití ICT ve výuce učiteli nebo žákovi umožní.

Lektor se dohodne s účastníky na časovém intervalu (cca do 2 týdnů), způsobu komunikace a rozsahu pomoci účastníkům při zpracování úkolu. Účastníci jsou předem seznámeni se způsobem hodnocení svých úkolů (např. 1-5 jako ve škole, 100-0 výše bodování, slovní hodnocení, hodnocení skupinou).

Účastník bude při zpracování úkolu reflektovat následující cíle:

- Čeho chci využitím aplikace ve výuce dosáhnout?
- Které činností v průběhu hodiny využití ICT ovlivní?
- Jak si ověřím, že jsem dosáhl(a) plánovaného výsledku?

Lektorem a skupinou účastníků je prezentujícímu poskytnuto hodnocení a zpětná vazba, jak úkol splnil, co mohl řešit jinak, jak ještě mohl v tomto tématu detailněji popsat využití aplikace.

Ve všech částech vzdělávacího programu se předpokládá aktivní práce účastníků.